# **ResponseCard® NXT - User's Guide**

The ResponseCard NXT is an audience response device developed by Turning Technologies. This device is used when a presenter wants to gather immediate feedback from the audience.

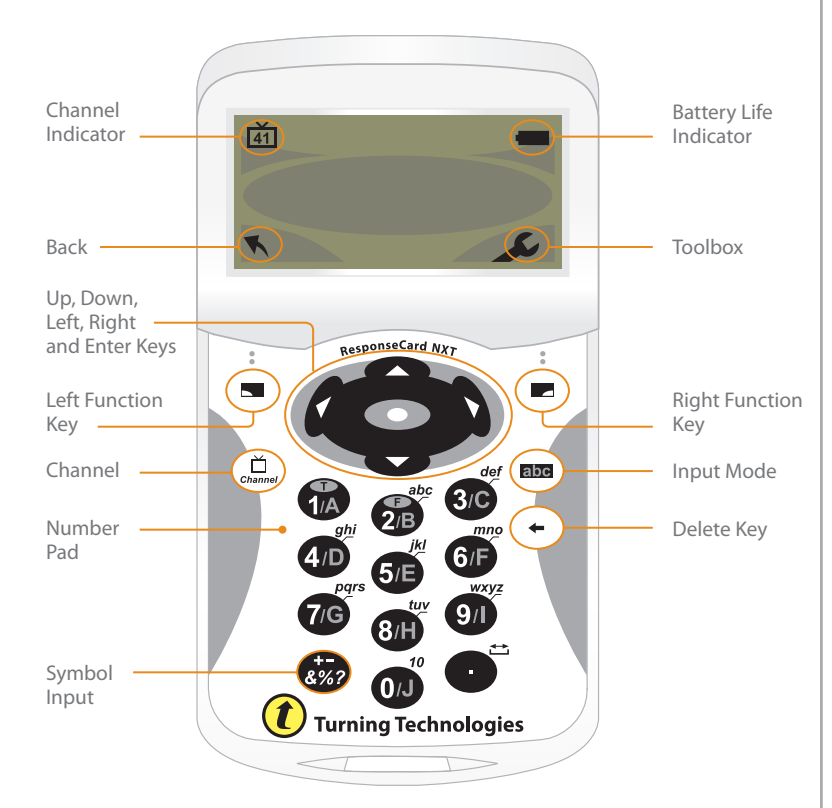

## **Product Specifications:**

### Enclosure

- Lightweight, compact, card format
- Dimensions: 4.0" L x 2.5" W x 0.75" H
- Weight: 2.0 oz (with batteries)
- Angled LCD screen for optimum viewing
- Durable, rugged case ensures maximum longevity under extreme conditions

#### User Input

• 22 Keys: (1/A - 0/J), Up, Down, Left, Right, Enter, Channel, Delete, Input Selection, Left and Right Function Keys, +/-, . (decimal / space)

### Display

- Easy to read LCD Display
- Dimensions: 50 mm x 20 mm viewable area
- Display Features: Channel Number, Battery Life Indicator, Answer Choice, Response Confirmation

Power & Power Management

- Powered by two AAA batteries
- Average battery life is 6 to 12 months

This device is designed to be used with a standard USB cable no longer than 3 meters in length.

**Caution!** Risk of explosion if battery is replaced by incorrect type. Use type LR03 (AAA alkaline) only. Dispose of batteries according to local regulations.

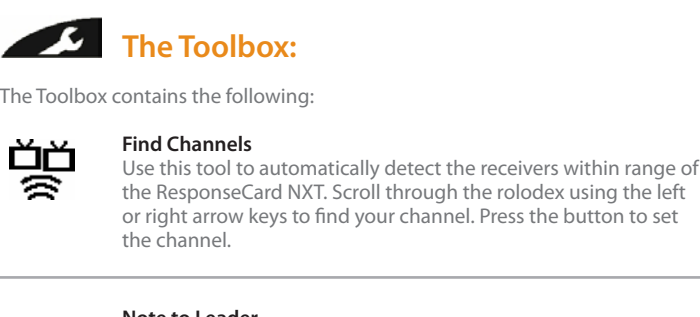

### **Note to Leader**

Use this tool to send a note to the leader/presenter. A Note is essentially a message you send to the leader, but the leader is unable to respond back via the same method. The leader/ presenter may also have this feature disabled in the software. If this is the case, you will see a "Not Open" message when trying to send a note.

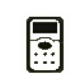

## **Device Info**

Device Info displays the Device ID of the ResponseCard NXT.

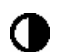

**Contrast** Use this tool to adjust the contrast of the screen with the up or

### **Your I.D.**

down arrows.

Assigns an alpha/numeric identification to the ResponseCard.

# $\bf (i)$

### **Test Info**

Displays the test name, version number and question count. This option is only available while in Test Mode.

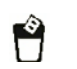

### **Delete Test**

Deletes the current test from the ResponseCard.

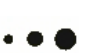

### **Send Test**

Sends the current test to the host computer.

## **Changing the Channel:**

There are two ways to set the channel on the ResponseCard NXT. One way is to use the Find Channels tool in the toolbox, as described in the previous section "The Toolbox," or you can manually set the channel. The steps below describe how to manually set the channel.

- 1. Press the Channel button.
- 2. Use the number pad to enter the new channel number.
- 3. Once the channel number has been entered, press the  $\bullet$  button.

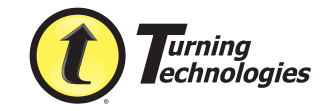

www.TurningTechnologies.com 255 W. Federal Street, Youngstown, OH 44503 • Toll-Free: 866-746-3015 • Fax: 330-259-7615 Intl: +1 330 746 3015 • www.turningtechnologies.com/worldwide.cfm

### **Responding:**

### **Presentation Mode**

During the presentation, as questions appear on the presenter's screen, the ResponseCard NXT prompts you to enter the proper response type. An indicator appears in the top left-hand side of the screen for special question types.

- 123. Numeric Response question
- Multiple Response question with numeric 3.1.2.. answer values
- Multiple Response question with alpha C.A.B.. answer values
	- txt Fill in the Blank question
	- txt Essay question

### Press the  $\frac{1}{2}$  button to toggle between  $\{23, 24, 35\}$ **NEE**, **Nie** or alle input. These icons are located in the top of the right-hand side of the screen.

When sending a response or when a response is successfully received, an icon appears at the bottom of the screen in the middle. Here is an example of those icons:

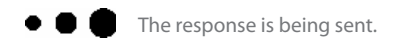

The response was sent successfully.

Below are some examples of how the available question types and various screens appear on the ResponseCard NXT.

### **Example Screens:**

### **Single Response**

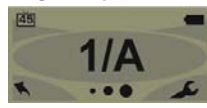

Single Response questions are multiple choice questions, where only one answer is selected. Once the selection has been made, the response is sent to the presenter.

**Fill in the Blank**

nie <sub>om</sub> F45 Lxt ABCDEFGHSDKQMNOP

Fill in the Blank questions require a text response. Once the text has been entered, press the  $\bullet$  button to transmit your answer choice.

Numeric Response questions require more than one number to be entered. Once the answer has been entered, press the  $\bullet$  button to transmit your answer choice.

Essay questions require a string of text. Once the answer has been entered, press the  $\bullet$  button to transmit your answer choice.

**Numeric Response**

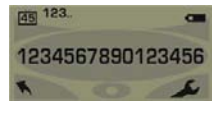

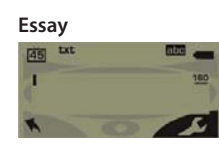

### **Multiple Response**

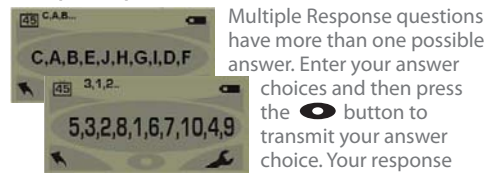

## **Invalid Response**

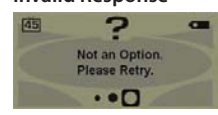

If you see this screen after sending a response, it means that the response was invalid. For example, answer options are A - D, and you submitted numeric.

choices and then press the  $\bullet$  button to transmit your answer choice. Your response may be in alpha or

E as your answer choice.

### **Incorrect Channel**

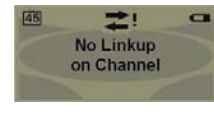

This screen is to alert you that the ResponseCard NXT is not on the correct channel or that the device is unable to communicate with the receiver.

### **Polling Closed**

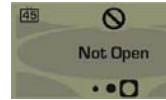

This screen indicates that polling is closed and answers are not being accepted.

### **Logging Into a Test:**

o

**Test Mode**

Before logging into a test, the ResponseCard NXT needs to be on the same radio frequency channel as the receiver. For further instructions see "Changing the Channel." The host computer must be set up with polling open before you can being the log in process.

- 1. Press a button on the ResponseCard to "wake up" the device.
- The Welcome Screen is displayed followed by the Battery Indicator Screen.
- 3. You may be prompted for Test Version.
- a. Locate the Test Version number on the paper test. b. Use the number pad to enter the Test Version. c. Press
	-
- 4. You may be prompted for your ID. a. Press the Left Function Button to clear the information displayed.
	- b. Enter your ID.
	- c. Press
- 5. The test name, version number (if applicable) and the question count are displayed.
- 6. If the information displayed in the previous step is correct press OK (right function key). If the information is incorrect press the back button (left function key), verify that the ResponseCard is on the correct channel and begin the process from step 1
- 7. You are now in test mode.

## **Taking a Test:**

### **Single Response**

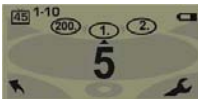

### **Fill in the Blank**

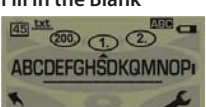

### **Numeric Response**

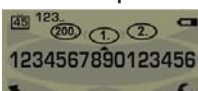

Enter the response using the number pad, press  $\bullet$ once you have made your selection.

### **Multiple Response**

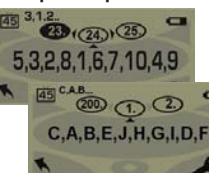

button once you have made your selection. Answer choices can be alpha or numeric.

### **True or False**

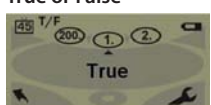

Press 1/A for True or 2/B for False, press  $\bullet$  once you have made your selection.

## **Navigating Through Questions:**

### Scrolling Through Questions

- 1. Press the Up Arrow. Black Arrows appear to the left and right of the question number.
- 2. Use the Left and Right Arrows to scroll back or forward through the question rolodex.
- 3. To answer the selected question, press the Down Arrow.

### Go To a Specific Question

- 1. Press the Up Arrow.
- 2. Press the Left Function Button.<br>3. Use the number pad to enter the
- Use the number pad to enter the question number.
- 4. Press  $\bullet$  to be taken to the question.

## **Sending a Test:**

After answering the last question of the test, you receive a message that the test is complete or incomplete.

Completed Test

- 1. Press the right function key to send the test. Note: Press the left function key to return to the test and review your answers. You are automatically placed in "Navigation Mode" to scroll through the questions.
- 2. The NXT will save the test and send it to the host computer.
- Incomplete Test
- 1. The NXT displays a list of the incomplete questions and then prompts you to send the test.<br>2. Press the left function key to return to the test.
- Press the left function key to return to the test.
- 3. You are automatically taken to the unanswered questions.
- 4. Once all the questions have been answered, you receive a message that the test is complete.

## **Contact Us:**

Customer Service Hours of Operation: Mon - Fri (7 a.m. - 9 p.m. EST)

Customer Service Line: 1-866-726-4602

Customer Service E-mail: Support@turningtechnologies.com

### FCC Statement

This product has been tested and found to comply with Part 15 of the FCC Rules. Operation is subject to the following conditions: it may not cause harmful interference and must accept interference received, including interference that may cause undesired operations.

Changes or modifications not expressly approved by the party responsible for compliance could void the user's authority to operate the equipment.

### Canada Statement

This Class B digital apparatus complies with Canadian ICES-003.

Cet appareil numérique de la classe B est conforme à la norme NMB-003 du Canada.

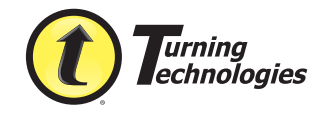

255 W. Federal Street, Youngstown, OH 44503 Toll-Free: 866-746-3015 • Fax: 330-259-7615 www.TurningTechnologies.com

button. Answer choices can be alpha or numeric. Enter the text using the number pads, similar to cell phone texting. Press once you have made your

selection.

Press the button that corresponds to the answer choice, then press the

Enter your answer choices and then press the  $\bullet$